Stromversorgung

Benutzerhandbuch

© Copyright 2007 Hewlett-Packard Development Company, L.P.

Windows ist eine in den USA eingetragene Marke der Microsoft Corporation.

Hewlett-Packard ("HP") haftet nicht für technische oder redaktionelle Fehler oder Auslassungen in diesem Dokument. Ferner übernimmt sie keine Haftung für Schäden, die direkt oder indirekt auf die Bereitstellung, Leistung und Nutzung dieses Materials zurückzuführen sind. Die Haftung für Schäden aus der Verletzung des Lebens, des Körpers oder der Gesundheit, die auf einer fahrlässigen Pflichtverletzung durch HP oder einer vorsätzlichen oder fahrlässigen Pflichtverletzung eines gesetzlichen Vertreters oder Erfüllungsgehilfen von HP beruhen, bleibt hierdurch unberührt. Ebenso bleibt hierdurch die Haftung für sonstige Schäden, die auf einer grob fahrlässigen Pflichtverletzung durch HP oder auf einer vorsätzlichen oder grob fahrlässigen Pflichtverletzung eines gesetzlichen Vertreters oder Erfüllungsgehilfen von HP beruht, unberührt.

Inhaltliche Änderungen dieses Dokuments behalten wir uns ohne Ankündigung vor. Die Informationen in dieser Veröffentlichung werden ohne Gewähr für ihre Richtigkeit zur Verfügung gestellt. Insbesondere enthalten diese Informationen keinerlei zugesicherte Eigenschaften. Alle sich aus der Verwendung dieser Informationen ergebenden Risiken trägt der Benutzer.

Die Garantien für HP Produkte und Services werden ausschließlich in der entsprechenden, zum Produkt bzw. Service gehörigen Garantieerklärung beschrieben. Aus dem vorliegenden Dokument sind keine weiter reichenden Garantieansprüche abzuleiten.

Erste Ausgabe: März 2007

Teilenummer des Dokuments: 435744-041

## **Produkthinweis**

In diesem Benutzerhandbuch werden die Funktionen beschrieben, die von den meisten Modellen unterstützt werden. Einige Funktionen sind auf Ihrem Computer möglicherweise nicht verfügbar.

# **Inhaltsverzeichnis**

#### **[1 Positionen der Bedienelemente und LEDs für die Energiesteuerung](#page-6-0)**

#### **[2 Ausschalten des Computers](#page-8-0)**

#### **[3 Einstellen der Energieoptionen für Windows XP-Betriebssysteme](#page-9-0)**

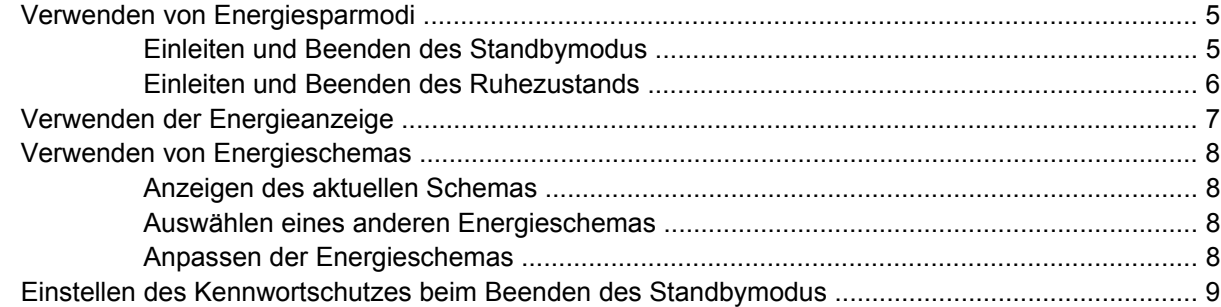

#### **[4 Verwenden von Akkuenergie](#page-15-0)**

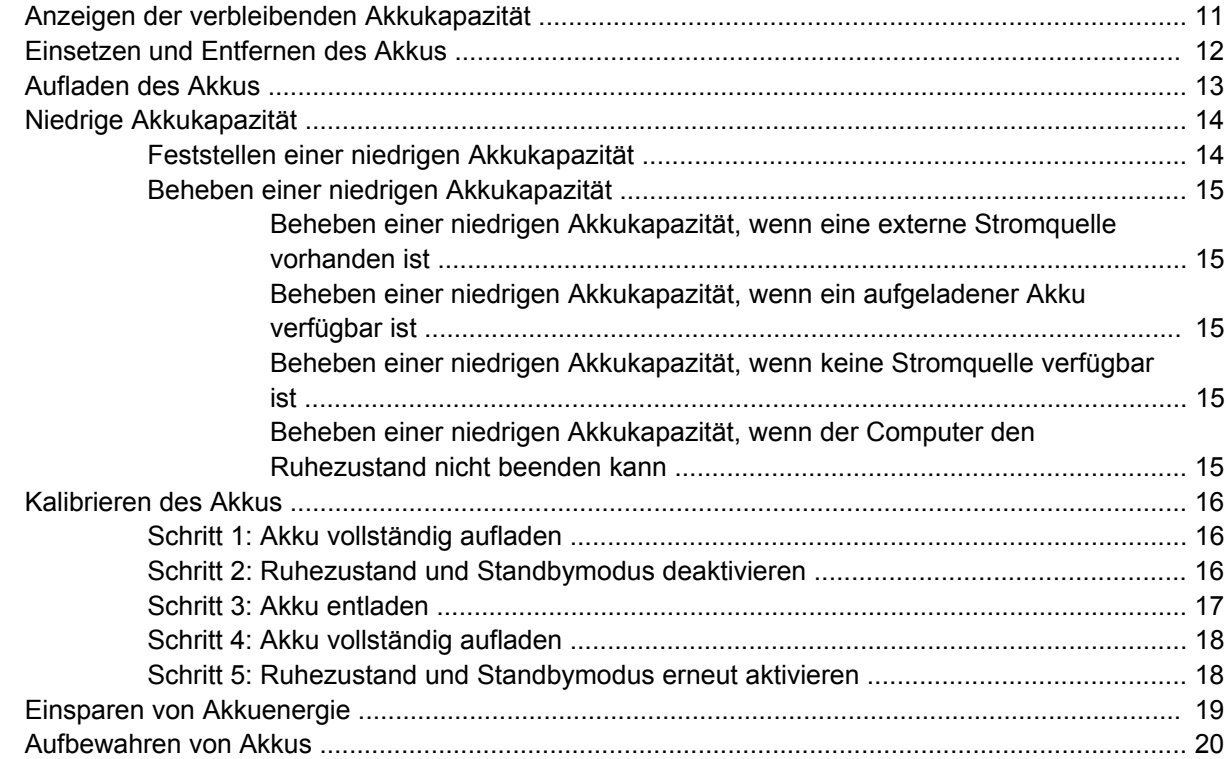

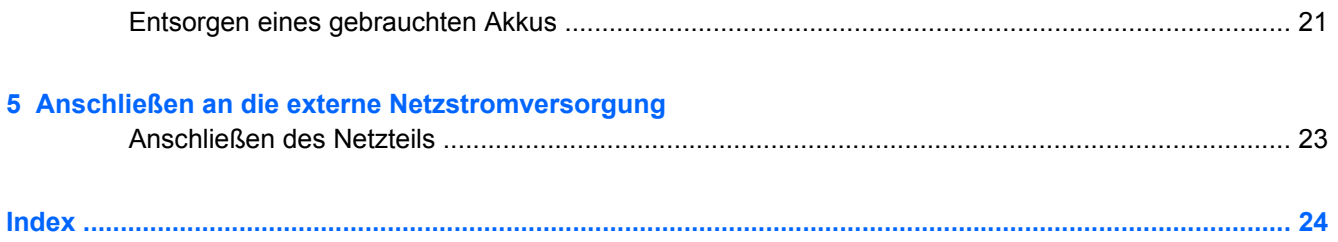

# <span id="page-6-0"></span>**1 Positionen der Bedienelemente und LEDs für die Energiesteuerung**

Die folgende Abbildung und die zugehörige Tabelle erläutern und beschreiben die Merkmale der Bedienelemente und LEDs für die Energiesteuerung.

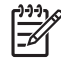

**HINWEIS:** Möglicherweise unterscheidet sich Ihr Computer optisch leicht von der Abbildung in diesem Kapitel.

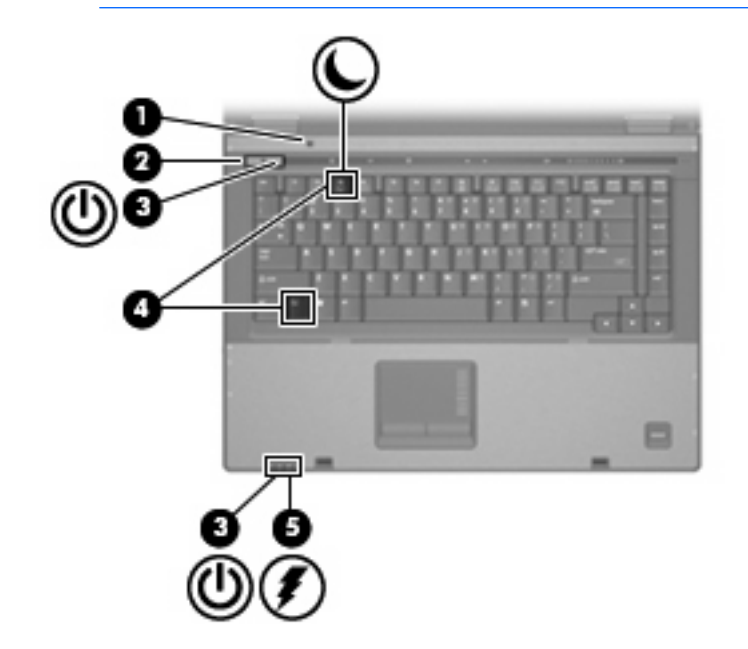

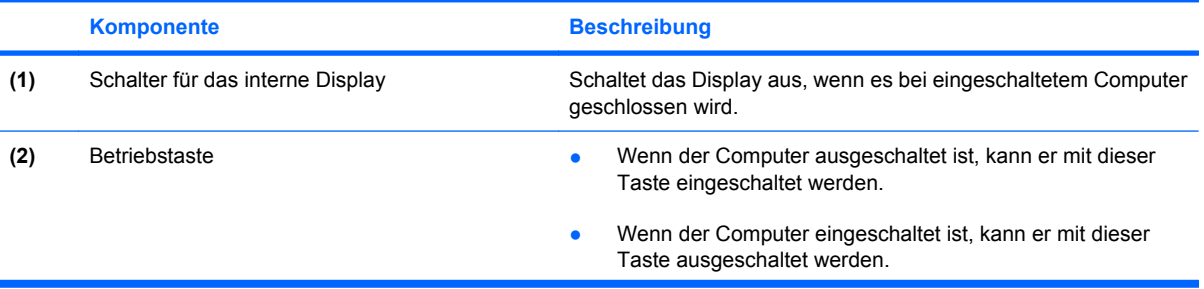

<span id="page-7-0"></span>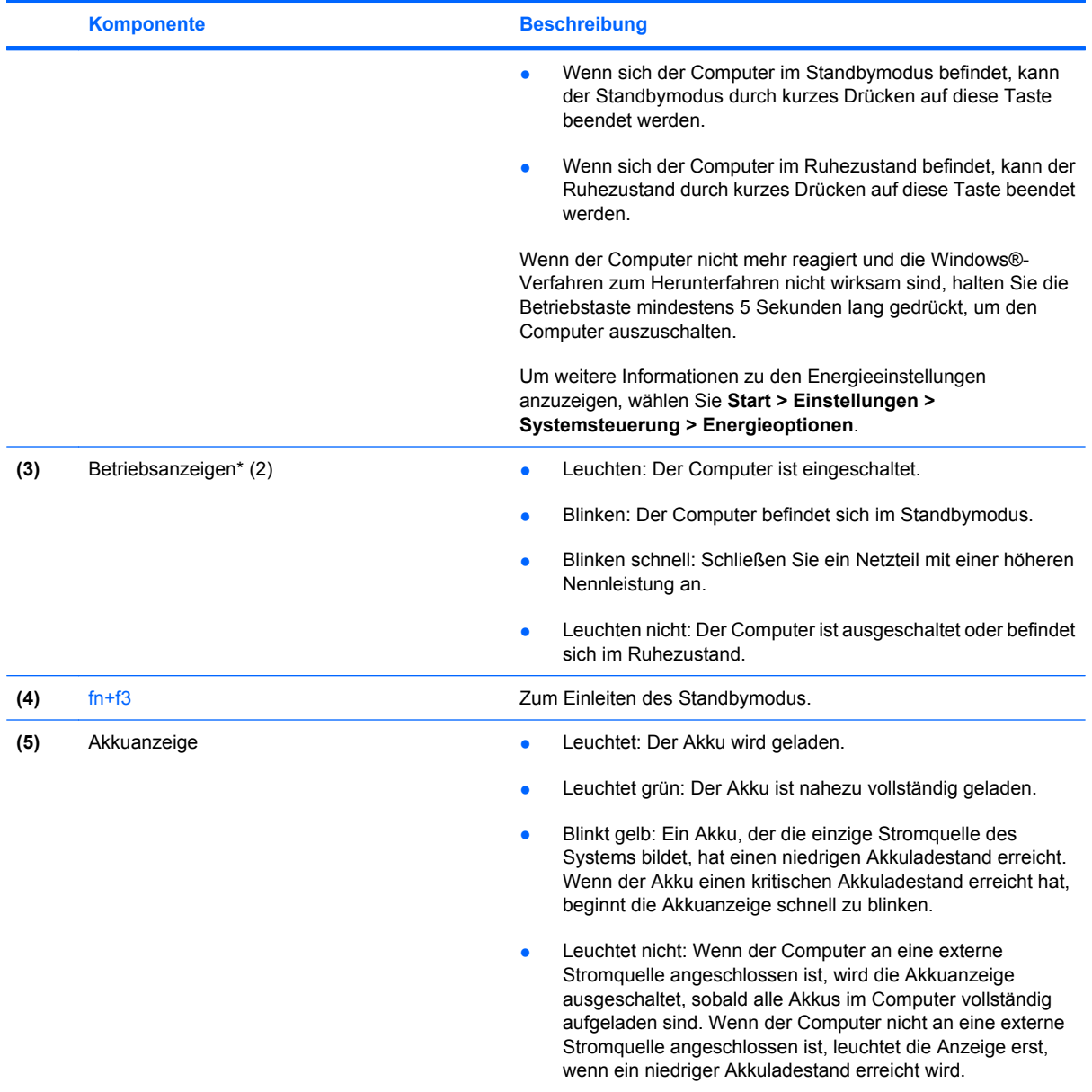

\* Die beiden Betriebsanzeigen zeigen dieselben Informationen an. Die LED der Betriebstaste ist nur bei geöffnetem Computer sichtbar. Die Betriebsanzeige an der Vorderseite des Computers ist auch bei geschlossenem Computer sichtbar.

# <span id="page-8-0"></span>**2 Ausschalten des Computers**

#### **ACHTUNG:** Nicht gespeicherte Daten gehen verloren, wenn der Computer ausgeschaltet wird.

Der Befehl **Herunterfahren** schließt alle geöffneten Programme, einschließlich des Betriebssystems. Display und Computer werden ausgeschaltet.

Fahren Sie den Computer in den folgenden Situationen herunter:

- Wenn Sie den Akku auswechseln oder auf Komponenten im Computer zugreifen müssen
- Wenn Sie ein externes Gerät anschließen, das sich nicht mit einem USB-Anschluss oder einem 1394-Anschluss verbinden lässt.
- Wenn der Computer längere Zeit nicht benutzt wird und an keine externe Stromquelle angeschlossen ist

So fahren Sie den Computer herunter:

₽

**HINWEIS:** Befindet sich der Computer im Standbymodus oder im Ruhezustand, müssen Sie diesen Modus bzw. Zustand erst beenden, bevor Sie den Computer herunterfahren können.

- **1.** Speichern Sie Ihre Daten, und schließen Sie alle offenen Programme.
- **2.** Wählen Sie **Start > Computer ausschalten > Ausschalten**.

**HINWEIS:** Wenn Sie bei einer Netzwerkdomäne registriert sind, trägt die Schaltfläche die Bezeichnung "Herunterfahren" anstelle von "Computer ausschalten".

Wenn der Computer nicht reagiert und Sie daher nicht mit den obengenannten Methoden herunterfahren können, versuchen Sie es mit den folgenden Notabschaltverfahren in der angegebenen Reihenfolge:

- Drücken Sie die Tastenkombination strg+alt+entf. Klicken Sie anschließend auf **Herunterfahren > Ausschalten**.
- Halten Sie die Betriebstaste mindestens 5 Sekunden lang gedrückt.
- Trennen Sie den Computer von der externen Stromquelle, und entfernen Sie den Akku.

# <span id="page-9-0"></span>**3 Einstellen der Energieoptionen für Windows XP-Betriebssysteme**

# <span id="page-10-0"></span>**Verwenden von Energiesparmodi**

Ab Werk sind zwei Energiesparmodi für den Computer aktiviert: Standbymodus und Ruhezustand.

Während Sie den Standbymodus einleiten, blinkt die Betriebsanzeige, und der Bildschirm wird schwarz. Ihre Daten werden im Arbeitsspeicher abgelegt. Der Computer lässt sich aus dem Standbymodus schneller wieder in den Betriebszustand versetzen als aus dem Ruhezustand. Wenn sich der Computer über einen längeren Zeitraum im Standbymodus befindet oder wenn während des Standbymodus ein kritischer Akkuladestand erreicht wird, leitet das System den Ruhezustand ein.

Nach Einleiten des Ruhezustands werden Ihre Daten auf der Festplatte in einer Ruhezustandsdatei gespeichert, und der Computer wird anschließend heruntergefahren.

**ACHTUNG:** Um einer möglichen Verschlechterung der Bild- und Audiowiedergabe, dem Verlust der Wiedergabefunktion für Audio- und Videodaten sowie Informationsverlusten vorzubeugen, sollten Sie während des Lesens oder Beschreibens einer CD oder DVD oder einer externen Speicherkarte nicht den Standbymodus oder Ruhezustand einleiten.

**HINWEIS:** Solange sich der Computer im Standbymodus oder im Ruhezustand befindet, ist keine Netzwerkverbindung möglich, und die Funktionen des Computers stehen nicht zur Verfügung.

**HINWEIS:** Wenn HP 3D DriveGuard eine Festplatte gesperrt hat, leitet der Computer nicht den Standbymodus oder den Ruhezustand ein, und das Display wird ausgeschaltet.

### **Einleiten und Beenden des Standbymodus**

Das System ist werksseitig so eingestellt, dass bei Akkubetrieb nach 10 Minuten ohne Aktivität oder bei externer Stromversorgung nach 25 Minuten ohne Aktivität der Standbymodus eingeleitet wird.

Die Energieeinstellungen und Zeitlimits können im Fenster **Energieoptionen** in der Windows®- Systemsteuerung geändert werden.

Der Computer muss eingeschaltet sein, damit Sie auf eine der folgenden Arten in den Standbymodus wechseln können:

- Drücken Sie fn+f3.
- Klicken Sie auf **Start > Computer ausschalten > Standby**.

Gehen Sie folgendermaßen vor, wenn die Option **Standby** nicht angezeigt wird:

- **a.** Klicken Sie auf den Abwärtspfeil.
- **b.** Wählen Sie in der Liste die Option **Standby** aus.
- **c.** Klicken Sie auf **OK**.

So beenden Sie den Standbymodus:

Drücken Sie die Betriebstaste.

Wenn der Computer den Standbymodus verlässt, leuchten die Betriebsanzeigen, und Ihre Daten werden auf dem Bildschirm in dem Programm angezeigt, in dem Sie sie zuletzt bearbeitet haben.

<span id="page-11-0"></span>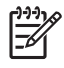

**HINWEIS:** Wenn zum Beenden des Standbymodus ein Kennwort erforderlich ist, müssen Sie Ihr Windows-Kennwort eingeben, bevor Sie fortfahren können.

### **Einleiten und Beenden des Ruhezustands**

Das System ist werksseitig so eingestellt, dass bei Akkubetrieb nach 30 Minuten Minuten ohne Aktivität oder bei Erreichen eines kritischen Akkuladestands der Ruhezustand eingeleitet wird.

**HINWEIS:** Bei externer Stromversorgung wird der Ruhezustand nicht eingeleitet.

Die Energieeinstellungen und Zeitlimits können im Fenster **Energieoptionen** in der Windows-Systemsteuerung geändert werden.

So leiten Sie den Ruhezustand ein:

- **1.** Wählen Sie **Start > Computer ausschalten**.
- **2.** Halten Sie die Umschalttaste gedrückt, und wählen Sie **Ruhezustand**.

Gehen Sie folgendermaßen vor, wenn die Option **Ruhezustand** nicht angezeigt wird:

- **a.** Klicken Sie auf den Abwärtspfeil.
- **b.** Wählen Sie in der Liste die Option **Ruhezustand** aus.
- **c.** Klicken Sie auf **OK**.

So beenden Sie den Ruhezustand:

Drücken Sie die Betriebstaste.

Die Betriebsanzeigen leuchten und die Bildschirmanzeige, bei der Ihre Arbeit unterbrochen wurde, wird wiederhergestellt.

**HINWEIS:** Wenn zum Beenden des Ruhezustands ein Kennwort erforderlich ist, müssen Sie Ihr Windows-Kennwort eingeben, bevor Sie fortfahren können.

# <span id="page-12-0"></span>**Verwenden der Energieanzeige**

Das Symbol für die Energieanzeige befindet sich im Infobereich rechts außen in der Taskleiste. Über die Energieanzeige haben Sie schnell Zugriff auf die Energieeinstellungen und können den aktuellen Akkuladestand anzeigen.

- Für den Zugriff auf die Energieoptionen klicken Sie mit der rechten Maustaste auf das Symbol für die Energieanzeige und wählen dann **Energieverwaltungseigenschaften einstellen**.
- Doppelklicken Sie auf das Symbol für die Energieanzeige, um den aktuellen Akkuladestand in Prozent anzuzeigen.

Verschiedene Akkuanzeigesymbole geben an, ob der Computer mit einem Akku oder über eine externe Stromquelle betrieben wird.

So blenden Sie das Symbol für die Energieanzeige im Infobereich der Taskleiste aus:

- **1.** Klicken Sie im Infobereich der Taskleiste mit der rechten Maustaste auf das Symbol für die Energieanzeige, und klicken Sie dann auf **Energieverwaltungseigenschaften einstellen**.
- **2.** Klicken Sie auf die Registerkarte **Erweitert**.
- **3.** Deaktivieren Sie das Kontrollkästchen **Symbol in der Taskleiste anzeigen**.
- **4.** Klicken Sie auf **Übernehmen** und anschließend auf **OK**.

So blenden Sie das Symbol für die Energieanzeige im Infobereich der Taskleiste ein:

- **1.** Wählen Sie **Start > Systemsteuerung > Leistung und Wartung > Energieoptionen**.
- **2.** Klicken Sie auf die Registerkarte **Erweitert**.
- **3.** Aktivieren Sie das Kontrollkästchen **Symbol in der Taskleiste anzeigen**.
- **4.** Klicken Sie auf **Übernehmen** und anschließend auf **OK**.

**HINWEIS:** Wenn ein Symbol, das Sie dem Infobereich hinzugefügt haben, nicht angezeigt wird, klicken Sie im Infobereich auf **Ausgeblendete Symbole einblenden** (**<** oder **<<**).

# <span id="page-13-0"></span>**Verwenden von Energieschemas**

Ein Energieschema ist eine Sammlung von Systemeinstellungen zur Energieverwaltung des Computers. Energieschemas helfen Energie zu sparen und die Computerleistung zu maximieren.

Die folgenden Energieschemas stehen zur Verfügung:

- Tragbar/Laptop (empfohlen)
- Desktop
- Präsentation
- Dauerbetrieb
- **•** Minimaler Energieverbrauch
- Minimale Batteriebelastung

Über "Energieoptionen" können Sie die Einstellungen dieser Energieschemas ändern.

### **Anzeigen des aktuellen Schemas**

- Klicken Sie im Infobereich außen rechts in der Taskleiste auf das Symbol für die Energieanzeige.
	- ODER –

Wählen Sie **Start > Systemsteuerung > Leistung und Wartung > Energieoptionen**.

#### **Auswählen eines anderen Energieschemas**

- Klicken Sie im Infobereich außen rechts in der Taskleiste auf das Symbol für die Energieanzeige, und wählen Sie dann in der Liste ein Energieschema aus.
	- ODER –
	- **a.** Wählen Sie **Start > Systemsteuerung > Leistung und Wartung > Energieoptionen**.
	- **b.** Wählen Sie in der Liste **Energieschemas** ein Energieschema aus.
	- **c.** Klicken Sie auf **OK**.

### **Anpassen der Energieschemas**

- **1.** Klicken Sie auf **Start > Systemsteuerung > Leistung und Wartung > Energieoptionen**.
- **2.** Wählen Sie in der Liste **Energieschemas** ein Energieschema aus.
- **3.** Ändern Sie die Einstellungen **Netzbetrieb** und **Akkubetrieb** nach Bedarf.
- **4.** Klicken Sie auf **OK**.

## <span id="page-14-0"></span>**Einstellen des Kennwortschutzes beim Beenden des Standbymodus**

So legen Sie fest, dass der Computer beim Beenden des Standbymodus die Eingabe eines Kennworts verlangt:

- **1.** Klicken Sie im Infobereich der Taskleiste mit der rechten Maustaste auf das Symbol für die **Energieanzeige**, und klicken Sie dann auf **Energieverwaltungseigenschaften einstellen**.
- **2.** Wählen Sie die Registerkarte **Erweitert**.
- **3.** Aktivieren Sie das Kontrollkästchen **Kennwort beim Wiederherstellen aus dem Standbymodus anfordern**.
- **4.** Klicken Sie auf **Übernehmen**.

# <span id="page-15-0"></span>**4 Verwenden von Akkuenergie**

Wenn sich ein aufgeladener Akku im Computer befindet und der Computer nicht an eine externe Stromquelle angeschlossen ist, wird er mit Akkustrom betrieben. Ist der Computer an eine externe Stromquelle angeschlossen, wird er mit Netzstrom betrieben.

Falls der Computer einen aufgeladenen Akku enthält und über das Netzteil mit Netzstrom versorgt wird, schaltet er auf Akkustrom um, wenn das Netzteil vom Computer getrennt wird.

**HINWEIS:** Wenn das externe Netzteil nicht mehr angeschlossen ist, wird die Helligkeit des Displays verringert, um die Lebensdauer des Akkus zu verlängern. Drücken Sie die Tastenkombination fn+f10, um die Helligkeit des Displays zu erhöhen, oder schließen Sie das Netzteil wieder an.

Ob Sie den Akku im Computer lassen oder entfernen und anderweitig aufbewahren, hängt von Ihrer Arbeitsweise ab. Wenn Sie den Akku im Computer aufbewahren, wird er jedes Mal aufgeladen, wenn der Computer an eine Netzstromquelle angeschlossen ist. Außerdem ist Ihre Arbeit im Falle eines Stromausfalls geschützt. Wenn ein Akku in einem Computer aufbewahrt wird, der ausgeschaltet und nicht an Netzstrom angeschlossen ist, wird er jedoch langsam entladen.

**VORSICHT!** Um mögliche Sicherheitsrisiken zu vermeiden, verwenden Sie nur den im Lieferumfang des Computers enthaltenen Akku, einen Ersatzakku von HP oder zulässige Akkus, die als Zubehör von HP erworben wurden.

Die Lebensdauer des Akkus kann unterschiedlich ausfallen. Sie hängt von den Einstellungen in der Energieverwaltung, auf dem Computer ausgeführten Programmen, Helligkeit des Displays, angeschlossenen externen Geräten und anderen Faktoren ab.

 $\mathbb{R}$ 

/N

# <span id="page-16-0"></span>**Anzeigen der verbleibenden Akkukapazität**

So zeigen Sie den aktuellen Akkuladestand an:

▲ Doppelklicken Sie auf das Symbol **Energieanzeige** im Infobereich außen rechts in der Taskleiste.

– ODER –

Wählen Sie **Start > Systemsteuerung > Leistung und Wartung > Energieoptionen >** Registerkarte **Energieanzeige**.

Die meisten Ladeanzeigen geben Aufschluss über den Akkuladestand sowohl in Form von Prozent als auch in Form der restlichen Betriebsdauer in Minuten.

- Der Prozentwert steht für die ungefähre Restkapazität im Akku.
- Die Zeitangabe steht für die ungefähr verbleibende Akkulaufzeit, *wenn der Akku mit der gegenwärtigen Leistungsabgabe betrieben wird.* So verringert sich beispielsweise der Zeitwert, wenn Sie eine DVD abspielen. Er erhöht sich, wenn Sie die Wiedergabe der DVD beenden.

Wenn ein Akku geladen wird, kann im Fenster der Energieanzeige das Akkusymbol durch ein Blitzsymbol überlagert sein.

# <span id="page-17-0"></span>**Einsetzen und Entfernen des Akkus**

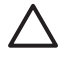

**ACHTUNG:** Das Entfernen eines Akkus, der die einzige Stromquelle darstellt, kann zu Datenverlusten führen. Um Datenverluste zu vermeiden, speichern Sie Ihre Daten, und leiten Sie den Ruhezustand ein, oder schalten Sie den Computer aus, bevor Sie den Akku entfernen.

So setzen Sie den Akku ein:

- **1.** Legen Sie den Computer mit der Unterseite nach oben auf eine ebene Fläche.
- **2.** Setzen Sie den Akku so in das Akkufach **(1)** ein, dass er fest sitzt.

Die Akkufach-Entriegelungsschieber **(2)** sorgen automatisch dafür, dass der Akku richtig einrastet.

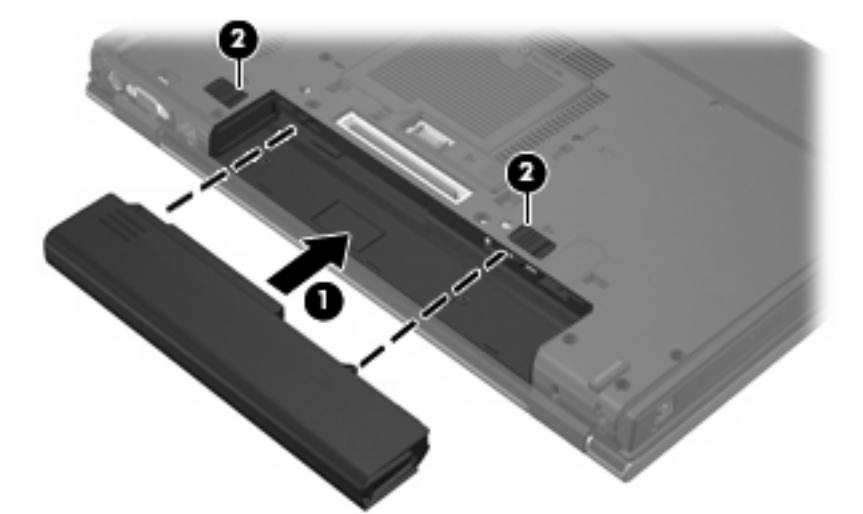

So entfernen Sie den Akku:

- **1.** Legen Sie den Computer mit der Unterseite nach oben auf eine ebene Fläche.
- **2.** Schieben Sie die Akkufach-Entriegelungsschieber **(1)** auf, um den Akku freizugeben.
- **3.** Entfernen Sie den Akku aus dem Computer **(2)**.

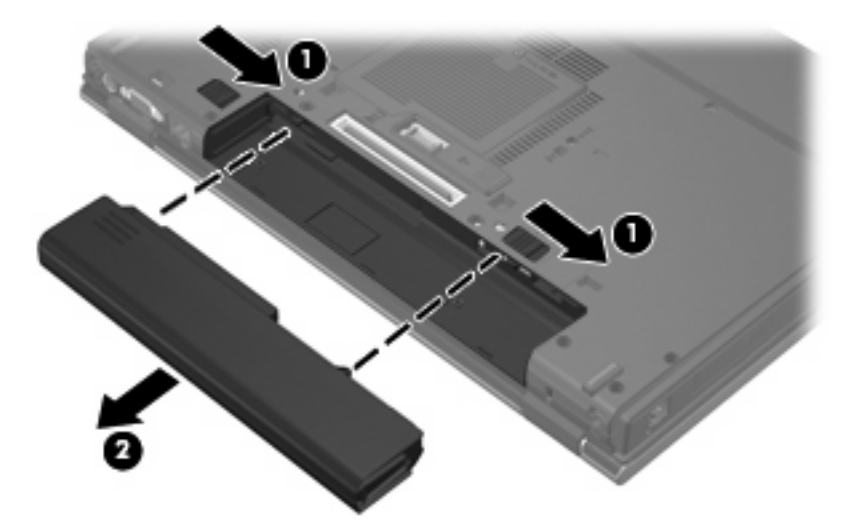

# <span id="page-18-0"></span>**Aufladen des Akkus**

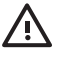

**VORSICHT!** Laden Sie den Akku des Computers nicht während des Aufenthalts in einem Flugzeug.

Der Akku wird geladen, sobald der Computer über ein Netzteil, ein optionales Netzteil oder ein optionales Dockinggerät an eine externe Stromquelle angeschlossen wird.

Der Akku wird unabhängig davon geladen, ob der Computer in Betrieb ist oder nicht. Bei ausgeschaltetem Computer erfolgt der Ladevorgang jedoch schneller.

Wenn der Akku neu ist, zwei Wochen oder länger nicht verwendet wurde oder bedeutend wärmer oder kälter als Zimmertemperatur ist, kann der Ladevorgang länger dauern.

So verlängern Sie die Akkunutzungsdauer und optimieren die Genauigkeit der Akkuladeanzeigen:

- Achten Sie darauf, dass der Akku vollständig geladen ist, bevor Sie den Computer einschalten.
- Laden Sie den Akku so lange auf, bis die Akkuanzeige am Computer erlischt.

**HINWEIS:** Ist der Computer während des Ladevorgangs eingeschaltet, zeigt die Energieanzeige im Infobereich u. U. 100 Prozent an, bevor der Akku vollständig aufgeladen ist.

- Lassen Sie den Akku bei normaler Verwendung des Computers bis auf etwa 5 Prozent seiner vollen Kapazität leer laufen, bevor Sie ihn aufladen.
- Wenn der Akku einen Monat oder länger nicht verwendet wurde, führen Sie anstelle eines einfachen Ladevorgangs eine Kalibrierung durch.

Die Akkuanzeige veranschaulicht den Ladestand:

- Leuchtet: Der Akku wird geladen.
- Blinkt: Der Ladewert des Akkus ist niedrig oder kritisch. Der Akku wird nicht geladen.
- Leuchtet nicht: Der Akku ist vollständig geladen oder in Gebrauch, oder es befindet sich kein Akku im Gerät.

# <span id="page-19-0"></span>**Niedrige Akkukapazität**

In diesem Abschnitt werden die Alarmfunktionen und Systemreaktionen beschrieben, die werkseitig eingestellt sind. Einige Alarmfunktionen des Low-Battery-Modus und Systemreaktionen können über die **Energieoptionen** der Windows-Systemsteuerung geändert werden. Die Einstellungen im Fenster **Energieoptionen** wirken sich nicht auf die LEDs aus.

### **Feststellen einer niedrigen Akkukapazität**

Wenn ein Akku als einzige Stromquelle des Computers verwendet wird und die Kapazität des Akkus niedrig ist, blinkt die Akkuanzeige gelb.

Wenn ein niedriger Akkuladestand nicht behoben wird, wechselt der Computer in einen kritischen Akkuladestand und die Akkuanzeige blinkt schnell.

Auf eine kritische Akkukapazität reagiert der Computer auf folgende Weise:

- Wenn der Ruhezustand aktiviert und der Computer eingeschaltet ist oder sich im Standbymodus befindet, wechselt der Computer in den Ruhezustand.
- Wenn der Ruhezustand deaktiviert und der Computer eingeschaltet ist oder sich im Standbymodus befindet, bleibt der Computer kurz im Standbymodus und wird dann heruntergefahren, wobei alle nicht gespeicherten Daten verloren gehen.

## <span id="page-20-0"></span>**Beheben einer niedrigen Akkukapazität**

**ACHTUNG:** Um die Gefahr eines Datenverlusts zu verringern, wenn die Akkukapazität des Computers einen kritischen Stand erreicht und der Ruhezustand eingeleitet wurde, stellen Sie die Stromversorgung erst wieder her, wenn die Betriebsanzeigen nicht mehr leuchten.

#### **Beheben einer niedrigen Akkukapazität, wenn eine externe Stromquelle vorhanden ist**

- Schließen Sie eines der folgenden Geräte an:
	- Netzteil
	- Optionales Dockinggerät
	- Optionales Netzteil

#### **Beheben einer niedrigen Akkukapazität, wenn ein aufgeladener Akku verfügbar ist**

- **1.** Schalten Sie den Computer aus, oder leiten Sie den Ruhezustand ein.
- **2.** Entfernen Sie den entladenen Akku, und legen Sie den aufgeladenen Akku ein.
- **3.** Schalten Sie den Computer ein.

#### **Beheben einer niedrigen Akkukapazität, wenn keine Stromquelle verfügbar ist**

▲ Leiten Sie den Ruhezustand ein.

– ODER –

Speichern Sie Ihre Arbeit, und fahren Sie den Computer herunter.

#### **Beheben einer niedrigen Akkukapazität, wenn der Computer den Ruhezustand nicht beenden kann**

Wenn die Stromversorgung des Computers nicht mehr ausreicht, um den Ruhezustand zu beenden, führen Sie die folgenden Schritte aus:

- **1.** Setzen Sie einen geladenen Akku ein, oder schließen Sie den Computer an eine externe Stromquelle an.
- **2.** Drücken Sie die Betriebstaste, um den Ruhezustand zu beenden.

# <span id="page-21-0"></span>**Kalibrieren des Akkus**

Kalibrieren Sie einen Akku in den folgenden Fällen:

- Der angezeigte Akkuladestand scheint falsch zu sein.
- Sie beobachten eine erhebliche Änderung bei der normalen Akkulaufzeit.

Selbst bei intensiver Nutzung eines Akkus sollte eine monatliche Kalibrierung ausreichen. Neue Akkus müssen nicht kalibriert werden.

## **Schritt 1: Akku vollständig aufladen**

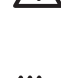

**VORSICHT!** Laden Sie den Akku des Computers nicht während des Aufenthalts in einem Flugzeug.

**HINWEIS:** Der Akku wird unabhängig davon geladen, ob der Computer in Betrieb ist oder nicht. Bei ausgeschaltetem Computer erfolgt der Ladevorgang jedoch schneller.

So laden Sie den Akku vollständig auf:

- **1.** Setzen Sie den Akku in den Computer ein.
- **2.** Schließen Sie den Computer an ein Netzteil, ein optionales Netzteil oder ein optionales Dockinggerät an. Schließen Sie das Netzteil bzw. Gerät dann an die externe Stromquelle an.

Die Akkuanzeige am Computer leuchtet.

**3.** Lassen Sie den Computer so lange an der externen Stromquelle angeschlossen, bis der Akku vollständig geladen ist.

Die Akkuanzeige am Computer erlischt.

### **Schritt 2: Ruhezustand und Standbymodus deaktivieren**

So deaktivieren Sie den Ruhezustand und den Standbymodus:

**1.** Klicken Sie mit der rechten Maustaste auf das Symbol für die **Energieanzeige** im Infobereich (außen rechts in der Taskleiste), und klicken Sie dann auf **Energieverwaltungseigenschaften einstellen**.

– ODER –

Wählen Sie **Start > Systemsteuerung > Leistung und Wartung > Energieoptionen**.

- **2.** Notieren Sie sich die vier Einstellungen in der Spalte **Batteriebetrieb** und **Netzbetrieb**, damit Sie diese nach der Kalibrierung wieder korrekt einstellen können.
- **3.** Setzen Sie die vier Optionen auf **Nie**.
- **4.** Klicken Sie auf **OK**.

### <span id="page-22-0"></span>**Schritt 3: Akku entladen**

Der Computer muss eingeschaltet bleiben, während der Akku entladen wird. Der Akku kann ungeachtet dessen, ob der Computer verwendet wird, entladen werden. Wenn der Computer verwendet wird, erfolgt die Entladung jedoch schneller.

- Wenn Sie beabsichtigen, den Entladevorgang nicht zu überwachen, speichern Sie Ihre Daten, bevor Sie den Entladevorgang starten.
- Wenn Sie während des Entladevorgangs den Computer gelegentlich verwenden und normalerweise Energiespar-Timeouts nutzen, müssen Sie mit folgendem Systemverhalten rechnen:
	- Das Display schaltet nicht automatisch ab.
	- Die Geschwindigkeit der Festplatte wird nicht automatisch verringert, während der Computer inaktiv ist.
	- Das System schaltet nicht in den Ruhezustand.

So entladen Sie einen Akku:

- **1.** Trennen Sie den Computer von der externen Stromquelle, aber schalten Sie ihn *nicht* aus.
- **2.** Betreiben Sie den Computer mit dem Akku, bis der Akku entladen ist. Wenn der Akku eine niedrige Kapazität erreicht hat, beginnt die Akkuanzeige zu blinken. Nachdem der Akku entladen wurde, erlischt die Akkuanzeige, und der Computer wird heruntergefahren.

## <span id="page-23-0"></span>**Schritt 4: Akku vollständig aufladen**

So laden Sie den Akku wieder auf:

**1.** Lassen Sie den Computer so lange an der externen Stromquelle angeschlossen, bis der Akku vollständig geladen ist. Nachdem der Akku vollständig aufgeladen ist, erlischt die Akkuanzeige auf dem Computer.

Sie können den Computer während des Ladevorgangs verwenden. Der Akku wird jedoch schneller geladen, wenn der Computer ausgeschaltet ist.

**2.** Wenn der Computer ausgeschaltet ist, schalten Sie ihn ein, sobald der Akku vollständig geladen und die Akkuanzeige erloschen ist.

### **Schritt 5: Ruhezustand und Standbymodus erneut aktivieren**

**ACHTUNG:** Wenn der Ruhezustand nach der Kalibrierung nicht reaktiviert wird, wird der Akku möglicherweise vollständig entladen und es können Daten verloren gehen, wenn der Computer einen kritischen Akkuladestand erreicht.

So aktivieren Sie den Ruhezustand und den Standbymodus erneut:

- **1.** Wählen Sie **Start > Systemsteuerung > Leistung und Wartung > Energieoptionen**.
- **2.** Geben Sie die notierten Einstellungen aus den Spalten **Netzbetrieb** und **Batteriebetrieb** wieder ein.
- **3.** Klicken Sie auf **OK**.

# <span id="page-24-0"></span>**Einsparen von Akkuenergie**

- Wählen Sie unter **Energieoptionen** in der Systemsteuerung die Einstellungen für niedrigen Stromverbrauch aus.
- Deaktivieren Sie LAN- und WLAN-Verbindungen, und schließen Sie alle Modemanwendungen, wenn Sie diese nicht verwenden.
- Ziehen Sie alle externen Geräte ab, die nicht an eine externe Stromquelle angeschlossen sind, wenn Sie diese gerade nicht verwenden.
- Beenden Sie die Wiedergabe aller nicht verwendeten externen Speicher- und Erweiterungskarten, deaktivieren oder entnehmen Sie sie.
- Verwenden Sie die Tastenkombinationen fn+f9 und fn+f10, um die Helligkeit der Bildschirmanzeige nach Bedarf anzupassen.
- Wenn Sie Ihre Arbeit unterbrechen möchten, leiten Sie den Standbymodus oder den Ruhezustand ein, oder schalten Sie den Computer aus.

# <span id="page-25-0"></span>**Aufbewahren von Akkus**

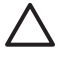

**ACHTUNG:** Um eine Beschädigung des Akkus zu vermeiden, dürfen Sie ihn niemals längere Zeit hohen Temperaturen aussetzen.

Nehmen Sie den Akku aus dem Computer, und bewahren Sie ihn separat auf, wenn der Computer länger als zwei Wochen nicht benutzt wird und an keine externe Stromquelle angeschlossen ist.

Lagern Sie den Akku an einem kühlen, trockenen Ort, um die Ladung länger zu halten.

Kalibrieren Sie einen Akku, der einen Monat oder länger aufbewahrt wurde, bevor Sie ihn verwenden.

# <span id="page-26-0"></span>**Entsorgen eines gebrauchten Akkus**

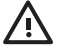

**VORSICHT!** Nehmen Sie den Akku nicht auseinander, vermeiden Sie mechanische Beschädigungen jeglicher Art, schließen Sie die Kontakte eines Akkus nicht kurz, und setzen Sie den Akku nicht Feuer oder Feuchtigkeitseinwirkung aus, um Feuer, Verbrennungen oder Verätzungen zu vermeiden. Setzen Sie den Akku nicht Temperaturen über 60 °C aus. Tauschen Sie den Akku nur durch einen Akku aus, der für diesen Computer zugelassen ist.

Informationen zur Akku-Entsorgung finden Sie in den *Hinweisen zu Zulassung, Sicherheit und Umweltverträglichkeit*.

# <span id="page-27-0"></span>**5 Anschließen an die externe Netzstromversorgung**

Die externe Netzstromversorgung erfolgt durch eines dieser Geräte:

**VORSICHT!** Um mögliche Sicherheitsrisiken zu vermeiden, darf nur das mit dem Computer /N gelieferte Netzteil, ein von HP bereitgestelltes Ersatznetzteil oder ein von HP erworbenes Netzteil verwendet werden.

- Netzteil im Lieferumfang des Computers
- Optionales Dockinggerät
- Optionales Netzteil

Schließen Sie den Computer in den folgenden Situationen an das Stromnetz an:

Wenn Sie den Akku aufladen oder kalibrieren

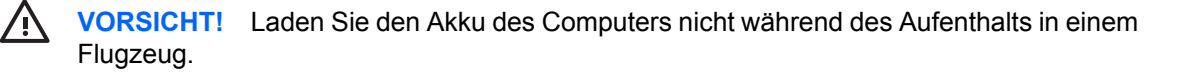

- Wenn Sie die Systemsoftware installieren oder aktualisieren
- Wenn Sie Daten auf eine CD oder DVD schreiben

Wenn Sie den Computer an das Stromnetz anschließen, geschieht Folgendes:

- Der Akku wird aufgeladen.
- Wenn der Computer eingeschaltet ist, verändert sich die Energieanzeige des Akkus im Infobereich.

Wenn Sie den Computer von der Stromversorgung abtrennen, geschieht Folgendes:

- Der Computer schaltet auf den Betrieb mit Akkustrom um.
- Die Helligkeit des Displays wird automatisch verringert, um die Lebensdauer des Akkus zu verlängern. Drücken Sie die Tastenkombination fn+f10, um die Helligkeit des Displays zu erhöhen, oder schließen Sie das Netzteil wieder an.

# <span id="page-28-0"></span>**Anschließen des Netzteils**

**VORSICHT!** So verringern Sie die Gefahr von Stromschlägen und Geräteschäden: /j\

Stecken Sie das Netzkabel an einer Netzsteckdose ein, die jederzeit leicht zugänglich ist.

Ziehen Sie das Netzkabel aus der Netzsteckdose (und nicht aus dem Anschluss am Computer), um die Stromzufuhr zum Computer zu unterbrechen.

Falls das Netzkabel mit einem Stecker mit Erdungskontakt geliefert wurde, stecken Sie das Kabel in eine geerdete Netzsteckdose. Verwenden Sie ausschließlich Netzkabel mit intaktem Erdungsleiter (und beispielsweise keinen 2-poligen Adapter). Der Erdungskontakt hat eine wichtige Sicherheitsfunktion.

So schließen Sie den Computer an den Netzstrom an:

- **1.** Schließen Sie das Netzteil an den Netzanschluss **(1)** am Computer an.
- **2.** Stecken Sie das Netzkabel am Netzteil **(2)** ein.
- **3.** Schließen Sie das andere Ende des Netzkabels an eine Netzsteckdose **(3)** an.

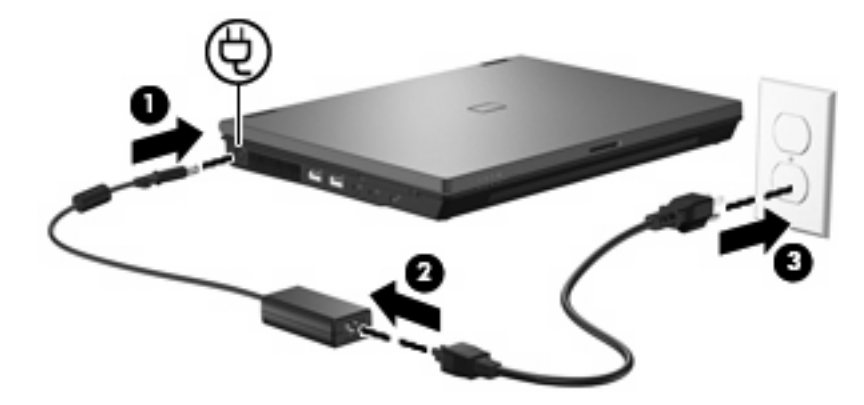

# <span id="page-29-0"></span>**Index**

### **A**

Akku Aufbewahren [20](#page-25-0) Einsetzen [12](#page-17-0) Einsparen von Energie [19](#page-24-0) Entfernen [12](#page-17-0) Entsorgen [21](#page-26-0) Erneutes Aufladen [18](#page-23-0) Kalibrieren [16](#page-21-0) Laden [13,](#page-18-0) [16](#page-21-0) Niedrige Akkukapazität [14](#page-19-0) Akkuanzeige [2,](#page-7-0) [13](#page-18-0), [14](#page-19-0) Akkuenergie [10](#page-15-0) Akku-Entriegelungsschieber [12](#page-17-0) Akkutemperatur [20](#page-25-0) Anschließen an die externe Stromversorgung [23](#page-28-0) Aufbewahren von Akkus [20](#page-25-0) Aufladen des Akkus [13,](#page-18-0) [16](#page-21-0) Ausschalten des Computers [3](#page-8-0)

### **B**

Beschreibbare Medien [5](#page-10-0) Betriebsanzeige, Beschreibung [2](#page-7-0) Betriebssystem [3](#page-8-0) Betriebstaste, Beschreibung [1](#page-6-0)

#### **D**

Displayschalter, Beschreibung [1](#page-6-0)

#### **E**

Einsparen, Energie [19](#page-24-0) Energieversorgung Bedienelemente und LEDs, Positionen [1](#page-6-0)

#### **F**

fn+f3-Taste, Beschreibung [2](#page-7-0)

#### **H**

Herunterfahren [3](#page-8-0)

#### **K**

Kalibrieren des Akkus [16](#page-21-0) Kritische Akkukapazität [14](#page-19-0)

#### **L**

Laufwerk, Medien [5](#page-10-0) LEDs Akku [2](#page-7-0) Energieversorgung [2](#page-7-0) Lesbare Medien [5](#page-10-0)

#### **N**

Netzteil anschließen [23](#page-28-0) Niedrige Akkukapazität [14](#page-19-0)

### **R**

Reisen mit dem Computer [20](#page-25-0) Ruhezustand Beenden [6](#page-11-0) Einleiten [6](#page-11-0) Einleiten bei kritischer Akkukapazität [14](#page-19-0)

### **S**

Standbymodus Beenden [5](#page-10-0) Einleiten [5](#page-10-0) Stromversorgung Anschließen [23](#page-28-0) Einsparen von Energie [19](#page-24-0) System reagiert nicht [3](#page-8-0)

#### **T**

Taste, Betriebs- [1](#page-6-0) Temperatur [20](#page-25-0)

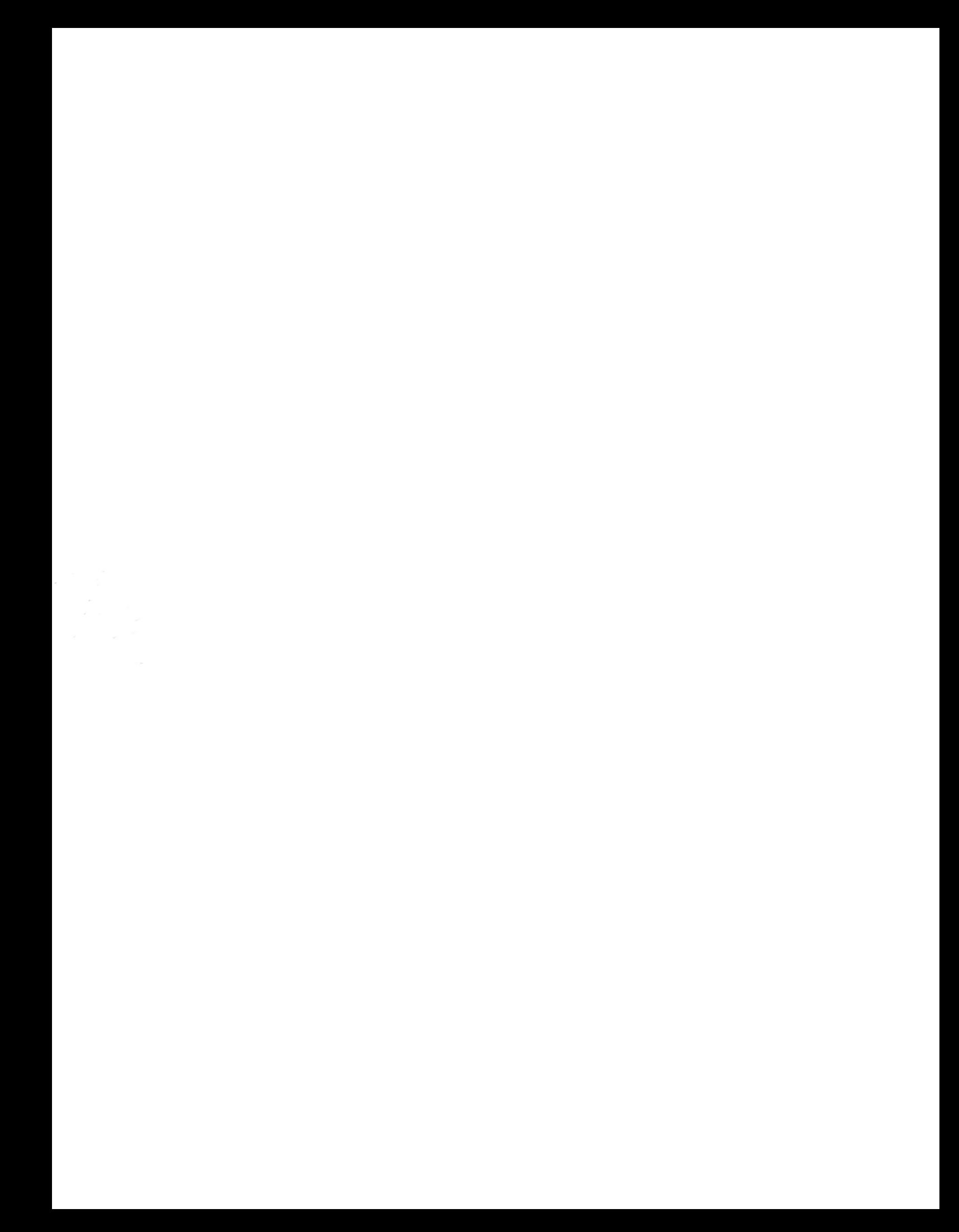